# Usean käyttöympäristön Cisco IP Phone -puhelimet 6841 ja 6851 Pika-aloitusopas

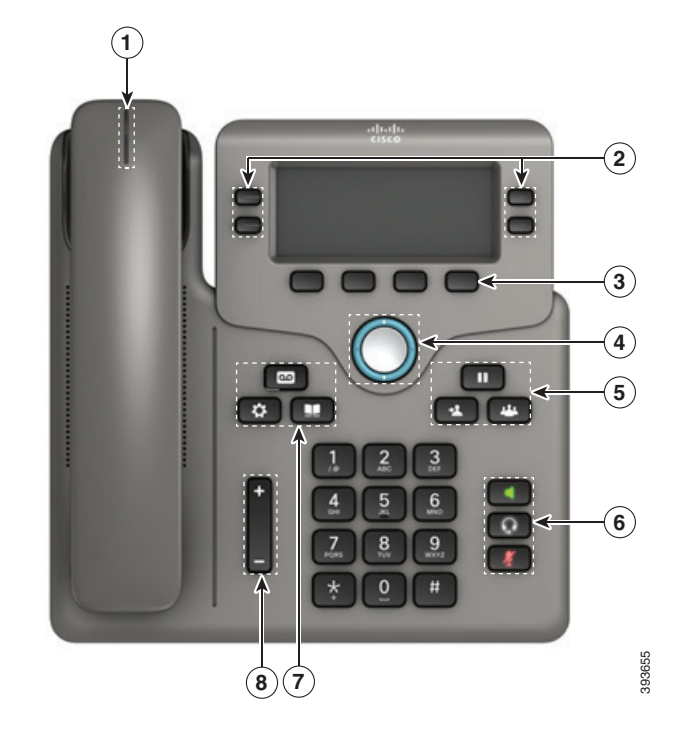

#### Puhelin

ahaha **CISCO** 

Kuvassa on Cisco IP Phone 6841.

 $1$  Saapuvan puhelun tai puhepostin ilmaisin

2 Linja- ja toimintopainikkeet

3 Toimintonäppäimet

4 Navigointi

5 Pito, Siirrä ja Neuvottelu

6 Kaiutin, Korvakuuloke ja Mykistä

7 Puheposti, Sovellukset ja Hakemisto

8 Äänenvoimakkuus

# Linja- ja toimintopainikkeet

Linja- ja toimintopainikkeilla voit tarkastella linjalla olevia puheluja, käyttää eri toimintoja, kuten Pikavalintaa, ja tehdä eri tehtäviä, kuten jatkaa pidossa olevaa puhelua.

Painikkeiden värit ilmaisevat seuraavia tiloja:

- x Vihreä, palaa tasaisesti: linja on vapaa.
- x Punainen, palaa tasaisesti: linja on käytössä.
- Punainen, vilkkuva: saapuva tai pidossa oleva puhelu.
- x Keltainen, palaa tasaisesti: linjaa ei ole rekisteröity.

#### Puhelun soittaminen

Anna numero ja nosta kuuloke.

#### Puheluun vastaaminen

Paina vilkkuvaa punaista linjapainiketta.

#### Puhelun asettaminen pitoon

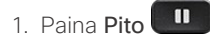

2. Jatka pidossa olevaa puhelua painamalla Pito-painiketta uudelleen.

# Äskettäisten puhelujen tarkasteleminen

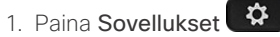

- 2. Vieritä näyttöä ja valitse Äskeiset.
- 3. Valitse tarkasteltava linja.

## Puhelun siirtäminen toiselle henkilölle

- 1. Paina puhelun (ei pidossa) aikana Siirrä
- 2. Anna toisen henkilön puhelinnumero.
- 3. Paina Siirrä uudelleen (ennen kuin vastaanottaja vastaa tai sen jälkeen).

## Toisen henkilön lisääminen puheluun

- 1. Paina aktiivisessa puhelussa Neuvottelu
- 2. Anna puheluun lisättävän henkilön numero ja paina sitten Soita.
- 3. Kun puhelu on yhdistetty, paina Neuvottelu-painiketta uudelleen.

# Usean käyttöympäristön Cisco IP Phone -puhelimet 6841 ja 6851 Pika-aloitusopas

#### Puhelun soittaminen kuulokkeilla

- 1. Kytke kuulokemikrofoni.
- 2. Valitse numero näppäimistöllä.
- 3. Paina Kuulokkeet

# Puhelun soittaminen kaiutinpuhelimella

- 1. Valitse numero näppäimistöllä.
- 2. Paina Kaiutinpuhelin

# Äänen mykistäminen

- 1. Paina Mykistä
- 2. Poista vaimennus painamalla uudelleen Mykistä.

#### Puhepostin viestien kuunteleminen

Paina **Viestit in noudata** äänikehotteita. Voit tarkistaa tietyn linjan viestit painamalla ensin linjapainiketta.

## Kaikkien puheluiden siirtäminen

- 1. Valitse linja ja paina Siirrä.
- 2. Valitse numero, johon haluat siirtää puhelut, tai valitse Puheposti.
- 3. Kun palaat työpisteelle, paina siirron poistavaa näppäintä.

#### Puhelun äänenvoimakkuuden säätäminen

Voit säätää kuulokkeen, korvakuulokkeen tai kaiuttimen äänenvoimakkuutta painamalla Voimakkuus

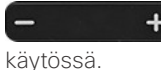

-painiketta ylös tai alas, kun puhelin on

# Soittoäänen voimakkuuden säätäminen

Voit säätää soittoäänen voimakkuutta painamalla

Voimakkuus  $\begin{bmatrix} - & - & + \\ - & - & - \end{bmatrix}$ -painiketta ylös tai alas, kun puhelin ei ole käytössä.

# Soittoäänen vaihtaminen

- 1. Paina Sovellukset
- 2. Valitse Käyttäjäasetukset > Ääniasetukset > Alanro (n) soittoääni, jossa n= alanumero.
- 3. Voit selata soittoäänien luetteloa ja kuunnella näytteen painamalla Toista.
- 4. Tallenna valinta valitsemalla Valitse ja Aseta.
- 5. Poistu painamalla Takaisin.

## Näytön kontrastin säätäminen

- 1. Paina Sovellukset  $\ddot{P}$
- 2. Valitse Käyttäjäasetukset > Näyttöasetukset > Kontrastitaso.
- 3. Voit muuttaa kontrastiarvoa numeronäppäimistöllä.
- 4. Valitse Aseta.

#### Näytön taustavalon säätäminen

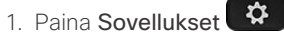

- 2. Valitse Käyttäjäasetukset > Näyttöasetukset > Taustavalon ajastin.
- 3. Painamalla Valitse-näppäintä voit selata asetuksia.
- 4. Tallenna valinta painamalla Aseta.
- 5. Poistu painamalla Takaisin.

## Käyttöopas

Koko käyttöopas on tarkasteltavissa osoitteessa

*https://www.cisco.com/c/en/us/support/collaborationendpoints/ip-phone-6800-series-multiplatform-firmware/ products-user-guide-list.html.*

Cisco ja Cisco-logo ovat Ciscon ja/tai sen osakkuusyhtiöiden tavaramerkkejä tai rekisteröityjä tavaramerkkejä Yhdysvalloissa ja muissa maissa. Cisco-tavaramerkkien luettelo on nähtävissä osoitteessa www.cisco.com/go/trademarks. Mainitut kolmansien osapuolien tavaramerkit ovat omistajiensa omaisuutta. Sanan kumppani käyttäminen ei tarkoita kumppanuussuhdetta Ciscon ja minkään muun yrityksen välillä. (1110R)